## **Django Map Widgets Documentation** *Release 0.1.9*

**Erdem Ozkol**

**Sep 11, 2018**

## **Contents**

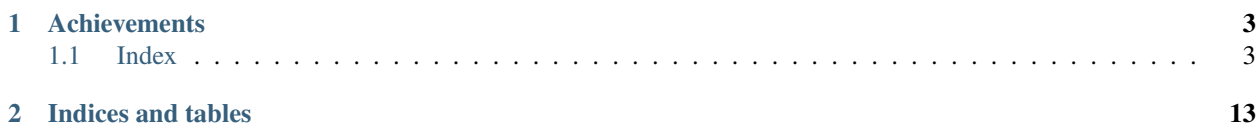

Configurable, pluggable and more user friendly map widgets for Django PostGIS fields.

Project Home Page: <https://github.com/erdem/django-map-widgets>

## CHAPTER<sup>1</sup>

## **Achievements**

<span id="page-6-0"></span>The aim of the Django map widgets is to make all Geo Django widgets more user friendly and configurable. Map widgets support major map services (GoogleMaps, OpenStreetMap) for your geoDjango fields.

### <span id="page-6-1"></span>**1.1 Index**

#### **1.1.1 Installation**

Note: The library has been tested against Python 2.7 and 3.4-3.6. It is compatible with Django 1.6-2.1.

#### **Installing from PyPi**

Note: This is the preferred installation method.

**\$** pip install django-map-widgets

#### **Installing from source**

Alternatively, install the package from github

```
$ pip install git+git://github.com/erdem/django-map-widgets.git
```
Add 'map\_widgets' to your *INSTALLED\_APPS* in settings.py

```
INSTALLED_APPS = [
    ...
    'django.contrib.sessions',
    'django.contrib.messages',
    'django.contrib.staticfiles',
    'mapwidgets',
]
```
Collects the static files into STATIC\_ROOT.

python manage.py collectstatic

If you are using mapwidgets in your regular django views, you need to add {{ form.media }} template variable to the  $\langle head \rangle$  or end of the  $\langle body \rangle$  HTML section of your templates:

```
<!DOCTYPE html>
<html>
<head>
  ...
  {{ form.media }}
</head>
<body>
...
</body>
</html>
```
Note: If you are using mapwidgets on the Django Admin, you don't need to add {{ form.media }} any template files. The media variable already added in default Django Admin templates.

#### **Requirements**

Django Map Widgets needs Jquery dependency to work in your regular views. In Django Admin case, you don't need to provide the jQuery just because it's already available on django.jQuery namespace.

#### **1.1.2 Map Widgets**

#### <span id="page-7-0"></span>**Google Map Point Field Widget**

**Preview**

Tip: The widget has a Google Place Autocomplete widget as a default. You can find a specific address with it.

Tip: The widget has built-in geocoding support. The autocomplete input will be filled by [google geocoding](https://developers.google.com/maps/documentation/javascript/geocoding/) service when the user adds a marker manually.

#### **Settings**

- GOOGLE\_MAP\_API\_KEY: Put your Google API key (required)
- GOOGLE MAP API SIGNATURE: You can give Google Static Map API signature key (optional). Check out this [page.](https://developers.google.com/maps/documentation/static-maps/get-api-key/)
- LANGUAGE: Google Map language (optional, default value is en).
- mapCenterLocationName: You can give a specific location name for center of the map. Map widget will find this location coordinates using [Google Place Autocomplete.](https://developers.google.com/maps/documentation/javascript/examples/places-autocomplete/) (Optional)
- mapCenterLocation: You can give specific coordinates for center of the map. Coordinates must be list type. ([latitude, longitude]) (Optional)
- zoom : Default zoom value for maps (optional, default value is 6).
- markerFitZoom : When the marker is initialized google's default zoom is set to Max. This method sets the zoom level a reasonable distance and center the marker on the map.

#### **Usage**

#### Settings

In your settings.py file, add your MAP\_WIDGETS config:

```
MAP_WIDGETS = {
    "GooglePointFieldWidget": (
        ("zoom", 15),
        ("mapCenterLocationName", "london"),
        ("GooglePlaceAutocompleteOptions", {'componentRestrictions': {'country': 'uk'}
\rightarrow } ),
        ("markerFitZoom", 12),
    ),
    "GOOGLE_MAP_API_KEY": "<google-api-key>"
}
```
If you want to give specific location name or coordinates for center of the map, you can update your settings like that.

```
MAP WIDGETS = {
    "GooglePointFieldWidget": (
        ("zoom", 15),
        ("mapCenterLocation", [57.7177013, -16.6300491]),
    ),
    "GOOGLE_MAP_API_KEY": "<google-map-api-key>"
}
```

```
MAP WIDGETS = \{"GooglePointFieldWidget": (
        ("zoom", 15),
        ("mapCenterLocationName", 'Canada'),
    ),
    "GOOGLE_MAP_API_KEY": "<google-map-api-key>"
}
```
Tip: If there is no specific value set for the map center for mapCenterLocationName, mapCenterLocation the widget will be centred by the timezone setting of the project Check out these links.

- [Timezone Center Locations](https://github.com/erdem/django-map-widgets/blob/master/mapwidgets/constants.py/)
- [countries.json](https://github.com/erdem/django-map-widgets/blob/master/mapwidgets/constants.py/)

You can also give specific *settings* as a parameter for each widget.

Note: Google Map is using SRID (Spatial Reference System Identifier) as *4326* as same as Django's default SRID value for postgis fields. If you are set SRID parameter on a postgis field, the coordinates will store as your SRID format on your database but the widget always converting coordinates to *4326* format when it rendering. Because, the Google Map Javascript API using *4326* format. So, you can see different coordinates values on frontend from your DB but the point will always some location. You reach more information on this [Wikipedia page.](https://en.wikipedia.org/wiki/Spatial_reference_system)

```
from django.contrib.gis import forms
from mapwidgets.widgets import GooglePointFieldWidget
CUSTOM_MAP_SETTINGS = {
    "GooglePointFieldWidget": (
        ("zoom", 15),
        ("mapCenterLocation", [60.7177013, -22.6300491]),
    ),
}
class CityAdmin(admin.ModelAdmin):
    formfield_overrides = {
        models.PointField: {"widget": GooglePointFieldWidget(settings=CUSTOM_MAP_
˓→SETTINGS)}
    }
```
Note: *GOOGLE\_MAP\_API\_KEY* must be set in the project Django settings file for custom settings usage.

#### Django Admin

```
from mapwidgets.widgets import GooglePointFieldWidget
class CityAdmin(admin.ModelAdmin):
    formfield_overrides = {
       models.PointField: {"widget": GooglePointFieldWidget}
    }
```
#### Django Forms

```
from mapwidgets.widgets import GooglePointFieldWidget
class CityAdminForm(forms.ModelForm):
    class Meta:
       model = Cityfields = ("coordinates", "city_hall")
        widgets = {
            'coordinates': GooglePointFieldWidget,
            'city_hall': GooglePointFieldWidget,
        }
```
#### **Javascript Triggers**

If you need to develop your map UI on front-end side, you can use map widget jQuery triggers.

- google point map widget:marker create: Triggered when user create marker on map. (callback params: place, lat, lng, locationInputElem, mapWrapID)
- google\_point\_map\_widget:marker\_change: Triggered when user change marker position on map. (callback params: place, lat, lng, locationInputElem, mapWrapID)
- google point map widget:marker delete: Triggered when user delete marker on map. (callback params: lat, lng, locationInputElem, mapWrapID)
- \$(document).on("google\_point\_map\_widget:marker\_create", function (e, place, lat, lng, locationInputElem, mapWrapID) { console.log(place); // Google geocoding response object console.log(locationInputElem); // django widget textarea widget (hidden) console.log(lat, lng); // created marker coordinates console.log(mapWrapID); // map widget wrapper element ID

});

\$(document).on("google\_point\_map\_widget:marker\_change", function (e, place, lat, lng, locationInputElem, mapWrapID) { console.log(place); // Google geocoding response object console.log(locationInputElem); // django widget textarea widget (hidden) console.log(lat, lng); // changed marker coordinates console.log(mapWrapID); // map widget wrapper element ID

 $\}$ :

\$(document).on("google\_point\_map\_widget:marker\_delete", function (e, lat, lng, locationInputElem, mapWrapID) { console.log(locationInputElem); // django widget textarea widget (hidden) console.log(lat, lng); // deleted marker coordinates console.log(mapWrapID); // map widget wrapper element ID

})

#### **Reach Javascript Objects**

The widget JS objects associated to the map HTML elements with jQuery *\$.data* method. You can reach [Google Map](https://developers.google.com/maps/documentation/javascript/tutorial#google.maps.Map) [object](https://developers.google.com/maps/documentation/javascript/tutorial#google.maps.Map) and [the widget class](https://github.com/erdem/django-map-widgets/blob/master/mapwidgets/static/mapwidgets/js/django_mw_base.js) object instance.

#### **Google Map Widget for Django Admin Inlines**

#### Preview

As you know, Django Admin has an inline feature where you can add an inline row dynamically. In this case, Django default map widget doesn't initialize widget when created a new inline row.

If you want to use Google Map Widget on admin inlines with no issue, you just need to use GooglePointFieldInlineWidget class.

Note: This widget working with *[Google Map Point Field Widget](#page-7-0)* settings.

Usage

```
from mapwidgets.widgets import GooglePointFieldInlineWidget
class DistrictAdminInline(admin.TabularInline):
   model = District
   extra = 3
   formfield_overrides = {
       models.PointField: {"widget": GooglePointFieldInlineWidget}
    }
class CityAdmin(admin.ModelAdmin):
    inlines = (DistrictAdminInline,)
```
#### **Google Map Static Widget**

#### Preview

Home > Cities > Citys > Cardiff

### Change city

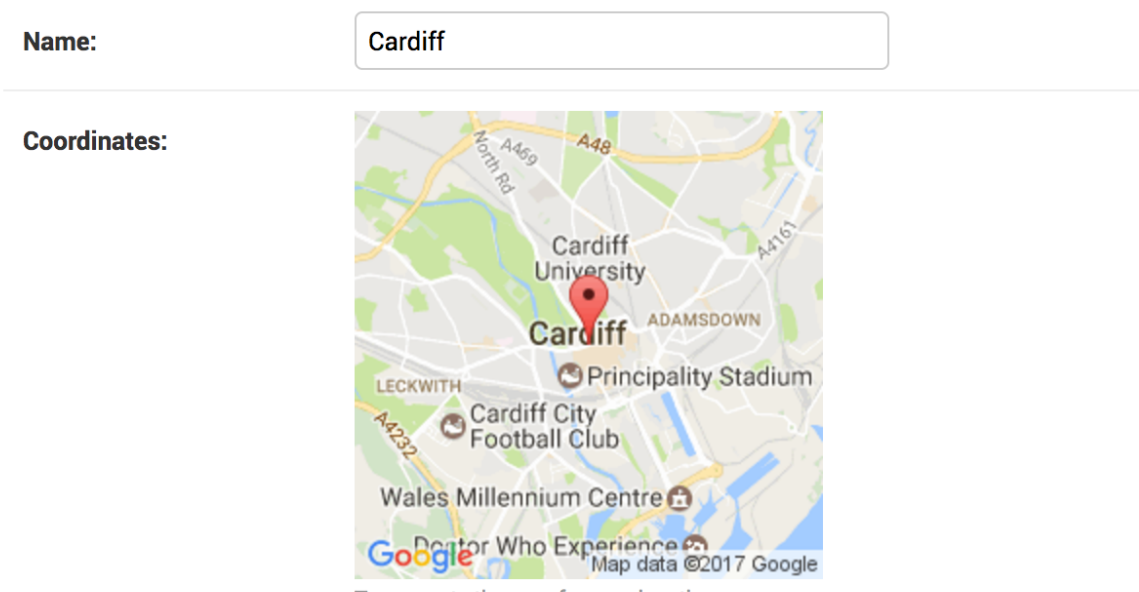

To generate the map for your location

Django map widgets provide all Google Static Map API features. Check out this [link](https://developers.google.com/maps/documentation/static-maps/intro) for the google static map API features.

Here is the all default settings attribute for google static map widget.

```
MAP_WIDGETS = {
    "GoogleStaticMapWidget": (
        ("zoom", 15),("size", "480x480"),
        ("scale", ""),
        ("format", ""),
```
(continues on next page)

(continued from previous page)

```
("maptype", ""),
    ("path", ""),
    ("visible", ""),
    ("style", ""),
    ("language", ""),
    ("region", "")
),
"GoogleStaticMapMarkerSettings": (
    ("size", "normal"),
    ("color", ""),
    ("icon", ""),
),
"LANGUAGE": "en",
"GOOGLE_MAP_API_SIGNATURE": "",
"GOOGLE_MAP_API_KEY": "",
```
#### Usage

}

If you are not using specific features on Google Static Map API, you just need to update GOOGLE\_MAP\_API\_KEY value in your Django settings file. If you also need individual size map images, you can pass *size* and *zoom* parameter for each GoogleStaticMapWidget class.

#### Settings

In your settings.py file, add your MAP\_WIDGETS config:

```
MAP_WIDGETS = {
    "GoogleStaticMapWidget": (
        ("zoom", 15),("size", "320x320"),
    ),
    "GoogleStaticMapMarkerSettings": (
       ("color", "green"),
    ),
    "GOOGLE_MAP_API_KEY": "<google-map-api-key>"
}
```
Django Admin

```
from mapwidgets.widgets import GoogleStaticMapWidget
class CityAdmin(admin.ModelAdmin):
    formfield_overrides = {
       models.PointField: {"widget": GoogleStaticMapWidget}
    }
```
Django Forms

```
from mapwidgets.widgets import GoogleStaticMapWidget
class CityDetailForm(forms.ModelForm):
   class Meta:
       model = Cityfields = ("name", "coordinates", "city_hall")
```
(continues on next page)

(continued from previous page)

```
widgets = {
    'coordinates': GoogleStaticMapWidget,
    'city_hall': GoogleStaticMapWidget(zoom=12, size="240x240"),
}
```
#### **Google Map Static Overlay Widget**

Preview

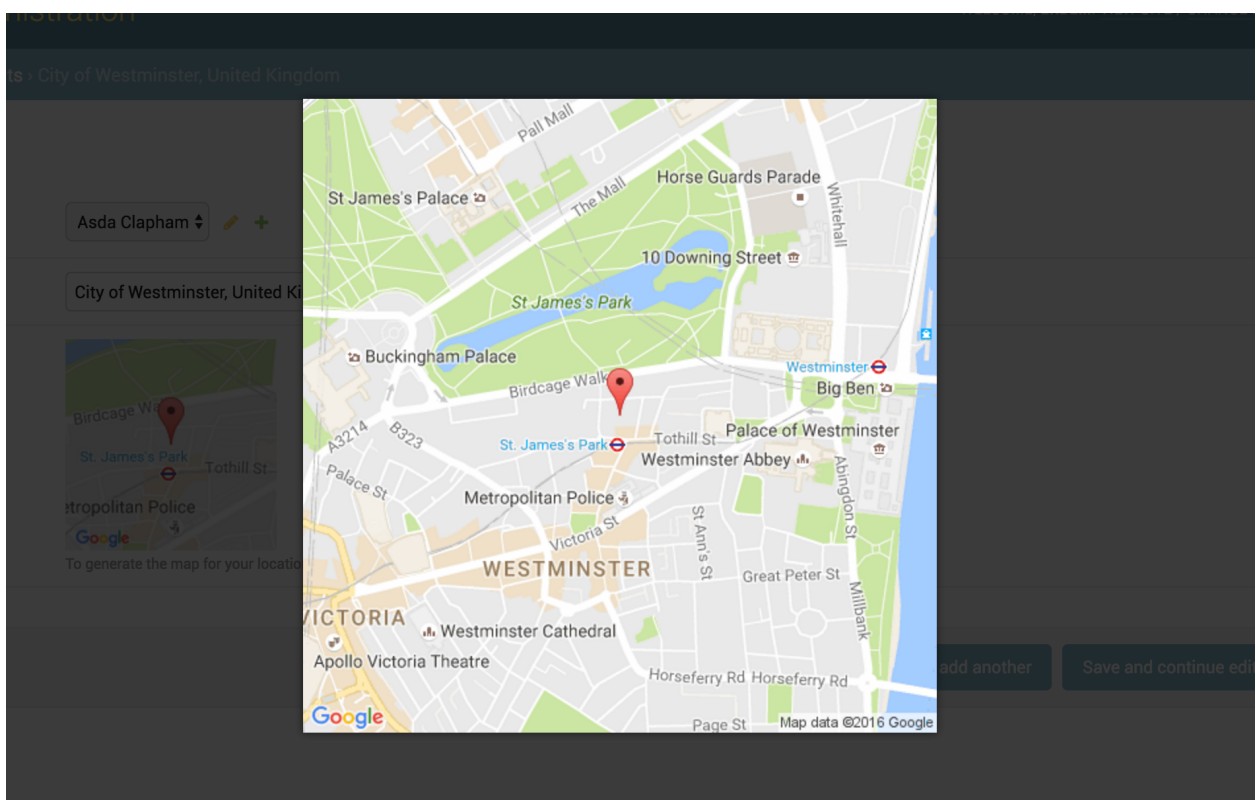

This widget is working with [Magnific Popup](http://dimsemenov.com/plugins/magnific-popup/) jQuery plugin. The plugin javascript file load with the widget static files.

#### Usage

You can also use all static map features in this widget. Besides you can give a thumbnail\_size value.

Here is the all default settings attribute for google static overlay map widget.

```
MAP_WIDGETS = {
    "GoogleStaticMapMarkerSettings": (
        ("size", "normal"),
        ("color", ""),
        ("icon", "")),
    "GoogleStaticOverlayMapWidget": (
        ("zoom", 15),
        ("size", "480x480"),
        ("thumbnail_size", "160x160"),
        ("scale", "")
```
(continues on next page)

(continued from previous page)

```
("format", ""),
    ("maptype", ""),
    ("path", ""),
    ("visible", ""),
    ("style", ""),
    ("language", ""),
    ("region", "")
),
"GOOGLE_MAP_API_SIGNATURE": "",
"GOOGLE_MAP_API_KEY": "",
```
#### Settings

}

In your django settings.py file, add your MAP\_WIDGETS config:

```
MAP_WIDGETS = {
    "GoogleStaticMapWidget": (
       ("zoom", 15),("size", "320x320"),
        ("thumbnail_size", "100x100"),
    ),
    "GoogleStaticMapMarkerSettings": (
        ("color", "green"),
    ),
    "GOOGLE_MAP_API_KEY": "<google-map-api-key>"
}
```
#### Django Admin

```
from mapwidgets.widgets import GoogleStaticOverlayMapWidget
class CityAdmin(admin.ModelAdmin):
    formfield_overrides = {
       models.PointField: {"widget": GoogleStaticOverlayMapWidget}
    }
```
#### Django Forms

```
from mapwidgets.widgets import GoogleStaticOverlayMapWidget
class CityDetailForm(forms.ModelForm):
   class Meta:
       model = Cityfields = ("name", "coordinates", "city_hall")
        widgets = {
            'coordinates': GoogleStaticOverlayMapWidget,
            'city_hall': GoogleStaticOverlayMapWidget(zoom=12, size="240x240"),
        }
```
#### **1.1.3 Release Notes**

#### **v0.1.8**

- Full documentation integrated to readthedocs.org.
- Fixed Google Map static widget issues.
- Added Russian localisation support.
- Added [Google Places Autocomplete](https://developers.google.com/maps/documentation/javascript/places-autocomplete) options support.
- Fixed CSS issues.

#### **v0.1.9**

- Google Place Autocomplete object binding to jQuery triggers.
- Implemented Google Geocoding support for the marker coordinates.
- Added custom widget settings feature for each widget.
- Added Portuguese localisation support.
- Fixed Google Place Autocomplete widget bugs in Django Admin Inlines.
- Fixed Python 3.6 errors.
- Fixed Javascript bugs.
- The GitHub repository Integrated with Travis CI.
- Implemented unit tests for backend code. (%100 code coverage)
- Change development environment from Vagrant to Docker.

# CHAPTER 2

Indices and tables

- <span id="page-16-0"></span>• genindex
- modindex
- search